## وزارة الشؤون البلدية والقروية والإسكان Ministry of Municipal Rural Affairs & Housing

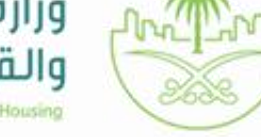

# إعتماد<br>المخططات الخاصة

JII.

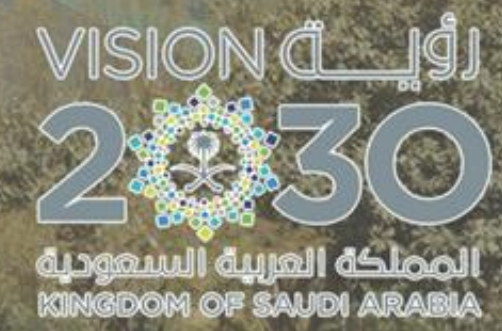

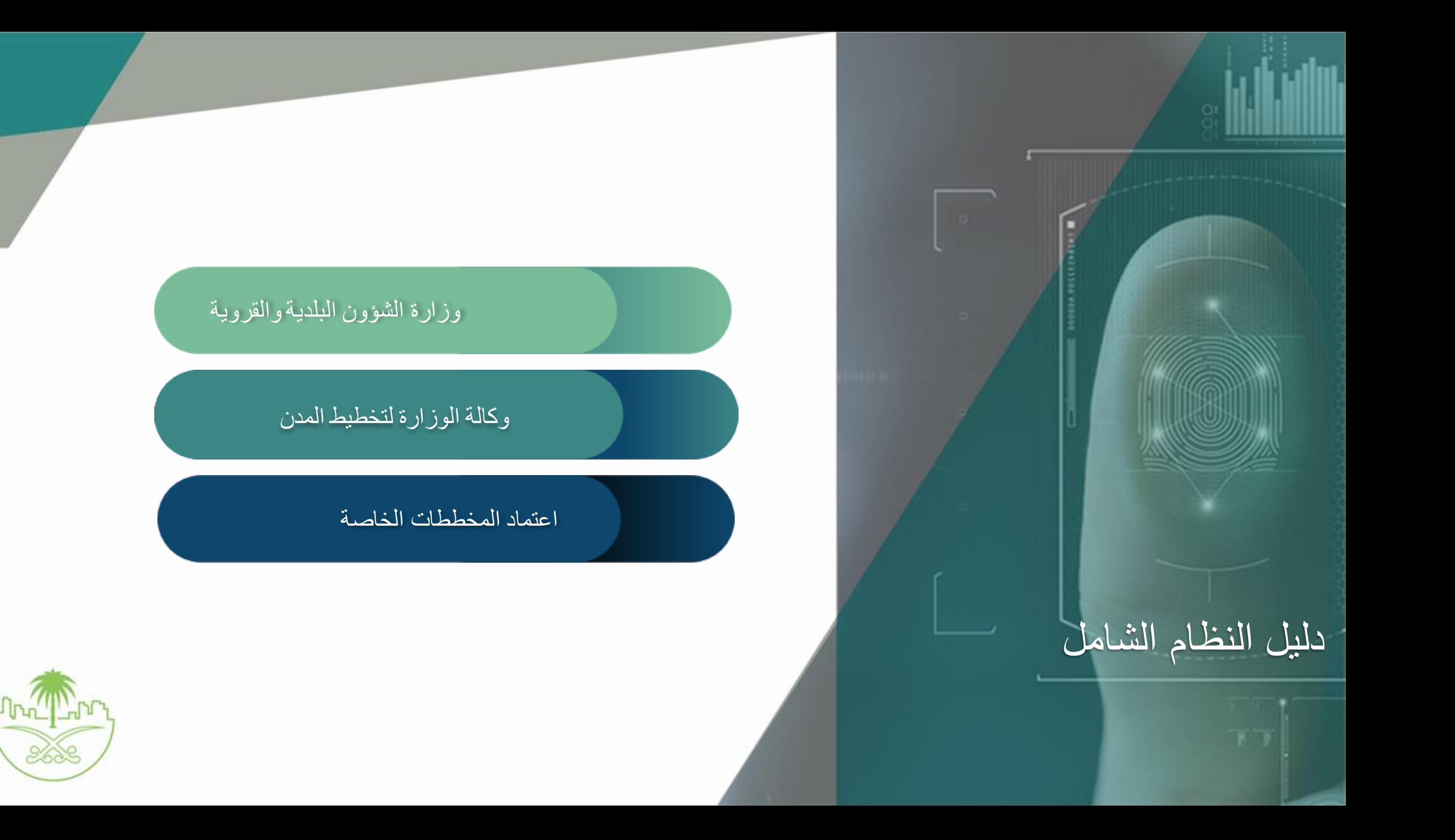

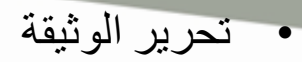

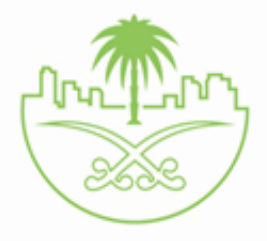

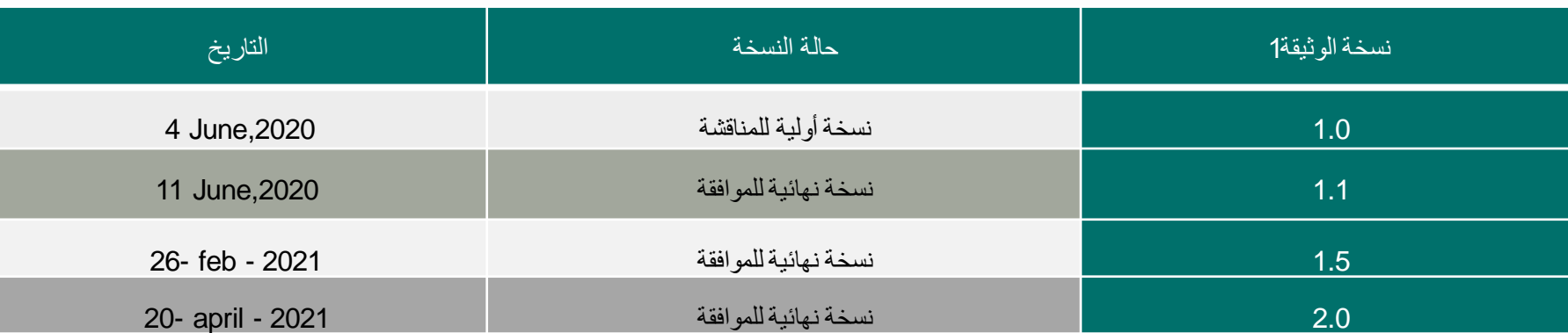

# • اعتماد الوثيقة

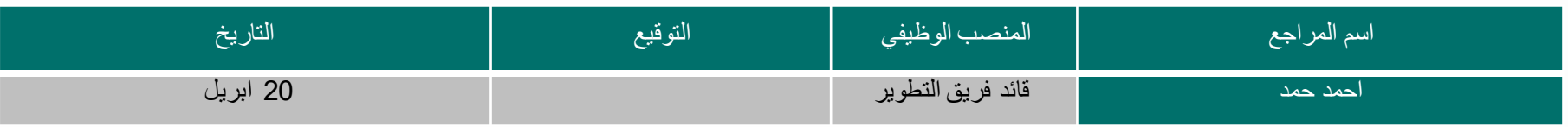

• سجل التغييرات

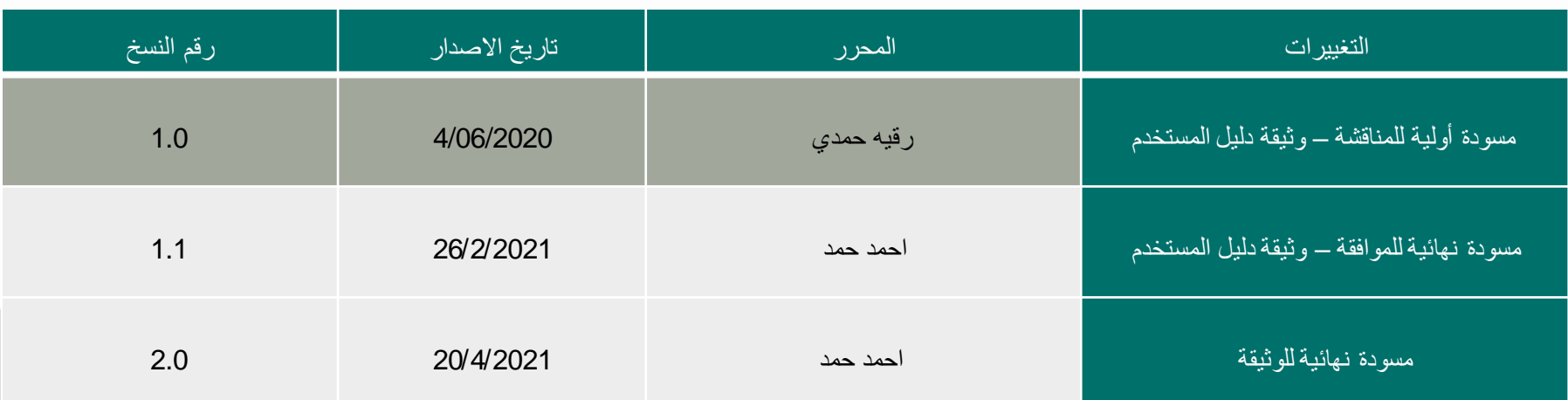

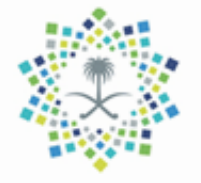

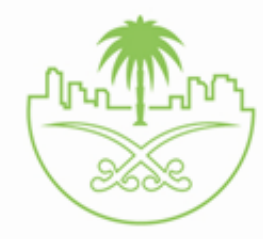

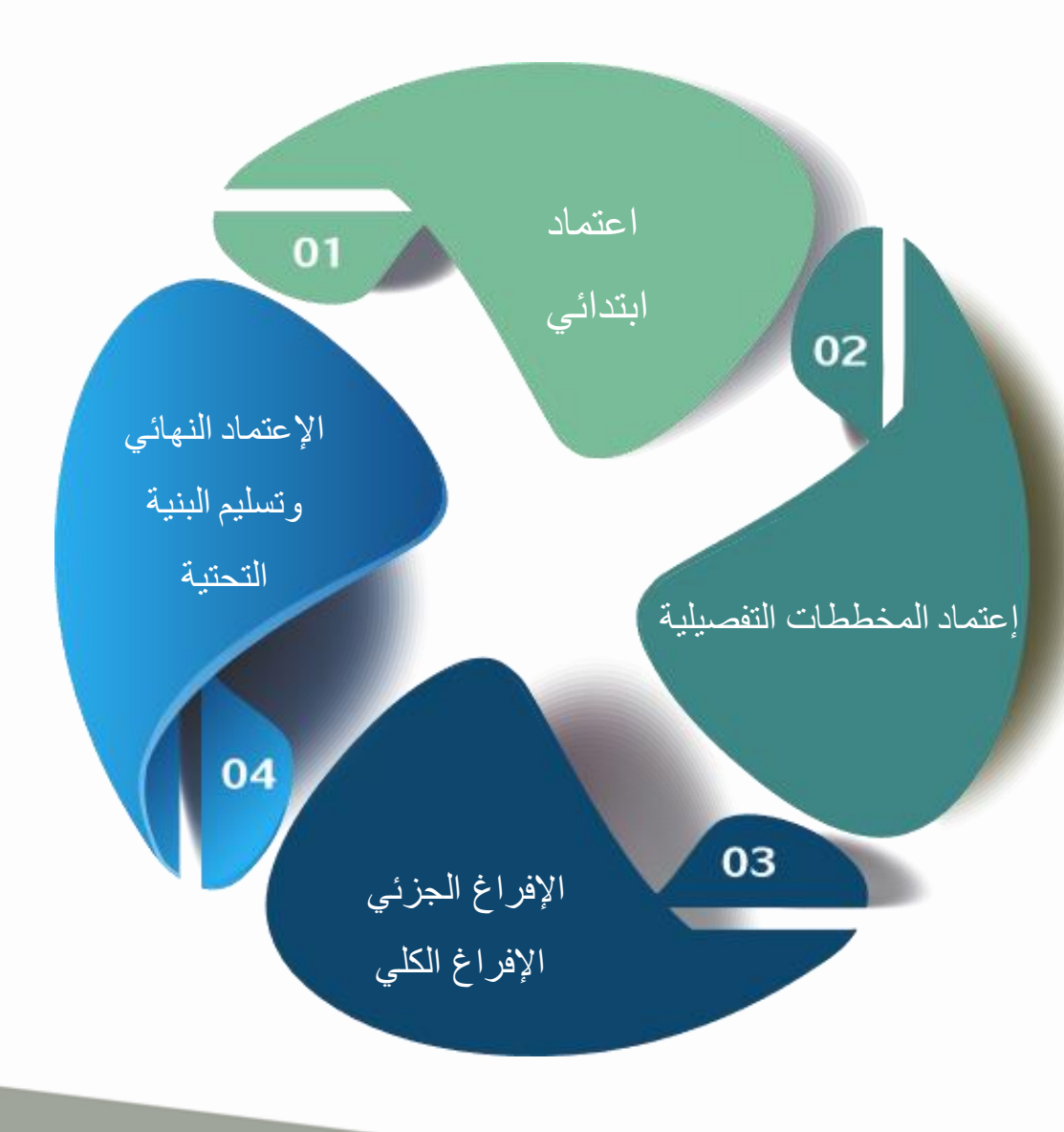

# المراحل المشمولة في

# نظام إعتماد المخططات الخاصة

– خدمة اعتماد مخطط

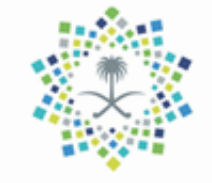

تسهيال لرحلة إعتماد المخططات وتحسين بيئة اإلستثمار العقاري

هناك 3 مسارات محدثة إلعتماد المخططات خالل 60 يوم

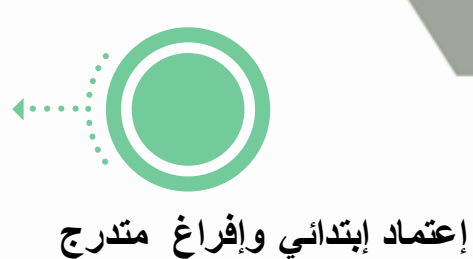

- إعتماد ابتدائي للمخطط
- اإلجراءات اإلدارية من جميع األطراف )SLA)
	- اإلفراغ المتدرج لنسب محددة حسب المنفذ
		- اإلعتماد النهائي بعد إنتهاء التفيذ

( قبل إستلام الأعمال المنفذة)

- تزمين فترة إستلام الأعمال المنفذة بعد الإعتماد النهائي
- بيع كامل المخطط بعد اإلستالم النهائي ألعمال البنية التحتية

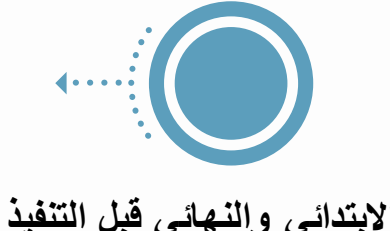

- اإلعتماد اإلبتدائي والنهائي قبل البدء بالتنفيذ
- ) صالحية قرار اإلعتماد النهائي 3 سنوات كحد أقصآ(.
- تحديد وتزمين )حوكمة( جميع اإلجراءات اإلدارية من جميع الأطراف (SLA).
	- اإلفراغ المتدرج لنسب محددة حسب المنفذ.
		- بيع كامل المخطط بعد اإلستالم النهائي

لأعمال البنية التحتية.

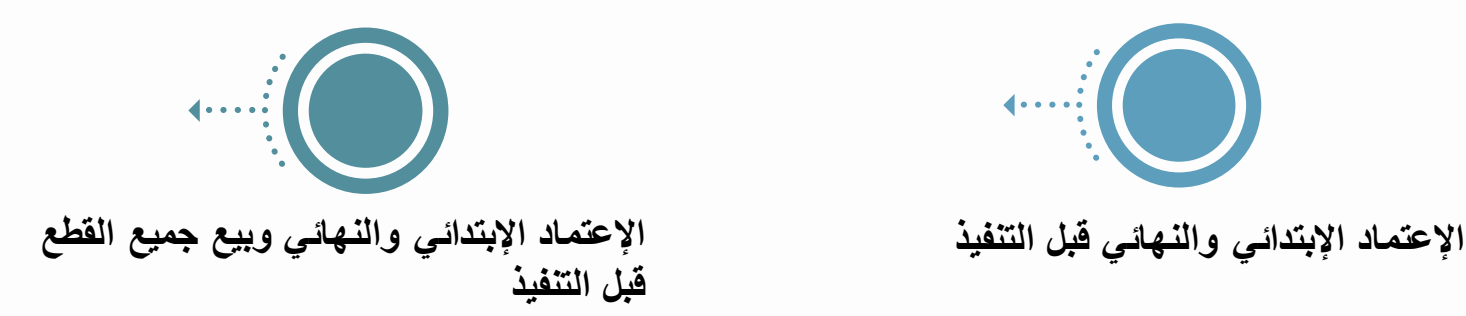

- دفع مبالغ التنفيذ من قبل المطور لجهة التنفيذ.
	- يتم اإلعتماد اإلبتدائي والنهائي.
- تحديد وتزمين (حوكمة) جميع الإجراءات الإدارية
	- من جميع الأطراف (SLA).
	- بيع كامل المخطط قبل تنفيذ البنية التحتية.

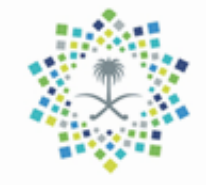

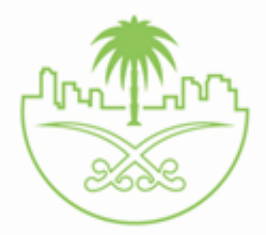

ترتيب الخدمات على حسب المسارات:

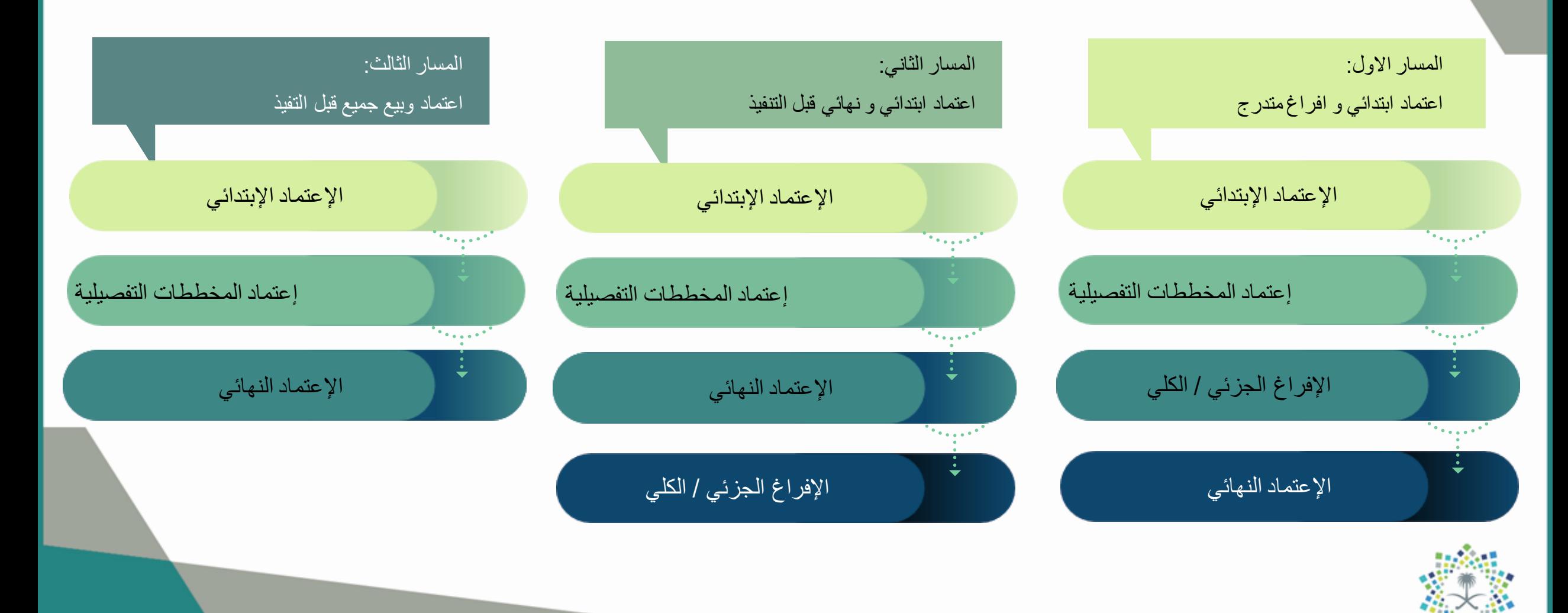

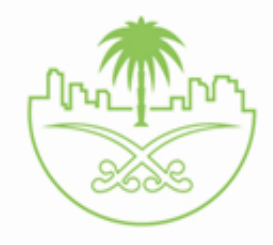

خصائص خاصة بموظفي الوزارة و االمانة

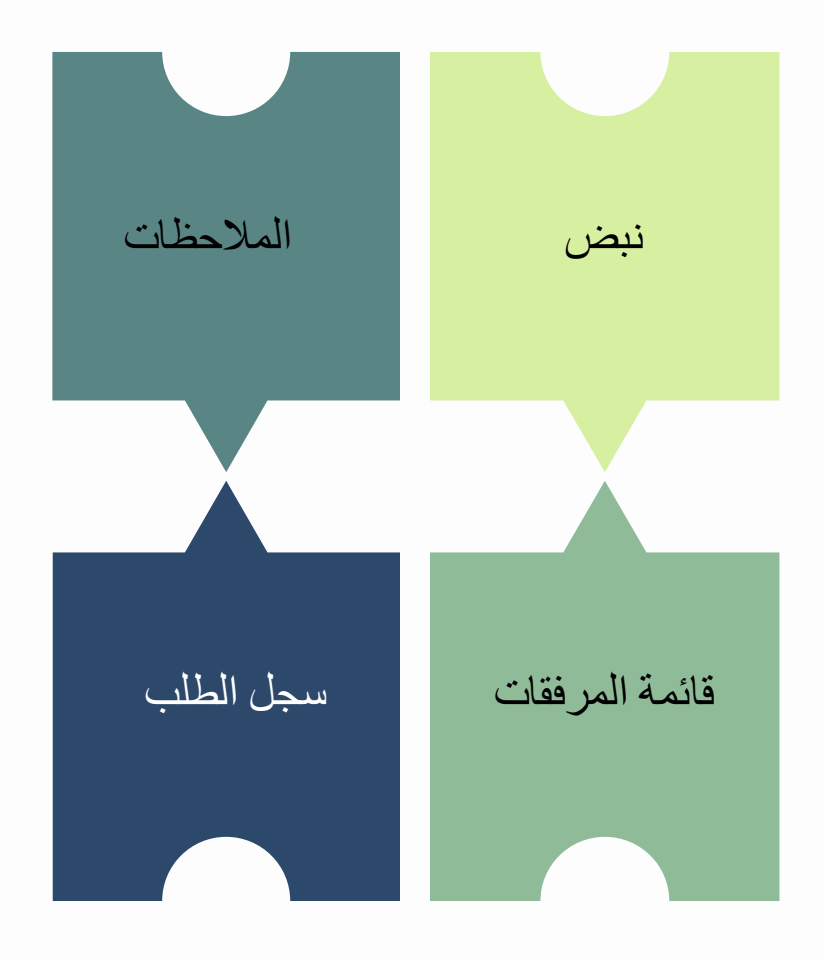

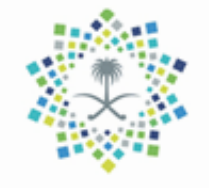

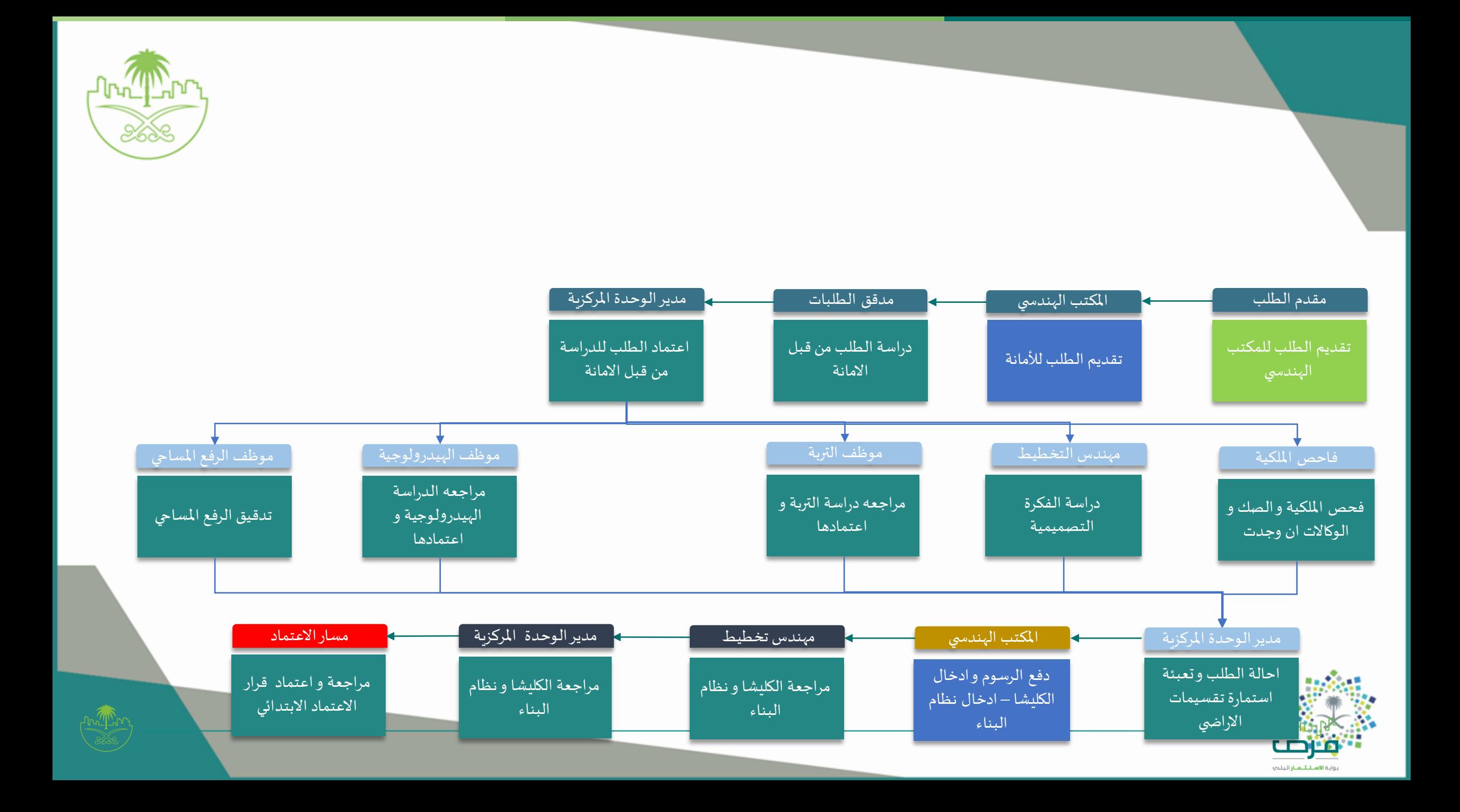

H

مخطط سير العمل لالعتماد االبتدائي

![](_page_8_Figure_2.jpeg)

![](_page_8_Picture_3.jpeg)

![](_page_9_Picture_0.jpeg)

# مخرجات مرحلة الاعتماد الابتدائي

## صورة المخطط المعتمد (الكليشا) مع QR CODE

### قرار اعتماد ابتدائي مع QR CODE

![](_page_9_Picture_4.jpeg)

#### قرار اعتماد ابتدائى لمخطط

![](_page_10_Picture_1.jpeg)

![](_page_10_Picture_2.jpeg)

المصلحة العربية السعودية<br>REARCH OF SAUDI ABARIZ

VISION ČI

قرار اعتماد ابتدانى لمخطط

010435 **الموضوع** : الموافقة

ا**نت**رار رقم :<br>علت الاعتماد الابتدائي للمخطط رقم 67 ب ج 9 تاريخ القرا2021/19/04

أمانة منطقة الرياض

بمحافظة /بمدينة الملز بمنطقة

قرار اعتماد ابتدائي لمخطط

ان امن منطقة أمانة منطقة الرياض

#### بَنَاءَا عَلَىٰ الصَلاحِات المَعْوَلَةَ لَهُ ..

و بناء علم احكام البلديات و القرم الصادرة بالمرسوم الملكي رقم م/ 5 في 1397/2/21هـ

و بناءا على قرار مجلس الوزراء رقم 157 فب 11/28/5/11 القاضب بالموافقة على قواعد تحديد النطاق العمرانب لمدن المملكة<br>و اللائحة التنفيذية المحدثة لقواعد النطاق العمرانب المعتمدة بالقرار الوزارب رقم 66000 و تاريخ 1435/12/20 هـ

و بعد الاطلاع علم طلب المواطن عبدالكريم حمد منصور المالك بتخطيط ارضه المملوكة بالصك رقم 36350600343 و تاريخ<br>25/03/1440 هــــ الواقعة بمدينة /بمحافظة الملز بمنطقة أمانة منطقة الرياض وفقا لما ورد فمب (المسار الاول

بناء علب الفقرة (1- المسار الاول) الخاصة بـــ(اعتماد ابتدائب و افراغ متدرج) من البند (رابعا) من المادة (3- الاجراءات التنفيذية)<br>الخاصة بالمسارات المحدثة لاعتماد مخططات تفسيمات الاراضب السكنية الخاصة خلال 60 يوما المضافة

لمحافظة /لمدينة الملز بمنطقة أمانة منطقة الرياض من النطاق العمر انب المعتمد بقرار مجلس الوزراء المشار اليه اعلاه و<br>لا يتعارض مع الاستعمالات المعتمدة بالاضافة الى ملائمته من الناحية التخطيطية و استيفائه لكافة المتطلبات و

يجب ارفاق موافق المالك فب الكليشا<br>يجب اعتماد الجهات الخدمية المخططات ا

#### يقرر ما يلي : <mark>اللصين</mark>

ابلا: الموافقة علم الاعتماد الابتدائي للمخطط رقم ل ع ق435 بمحافظة /بمدينة الملز بمنطقة أمانة منطقة الرياض

نعبا بيتم الاعتماد النهائب للمخطط بعد استكمال الاجراءات الواردة في الفقرة (3-2-3) من البند **(رسا)(نســر**ات **شـحنـة لاعتـر.**<br>مخطحة تقسيمة الاراضي) من المادة (3- الاجراءات التنفيذية ) الواردة باللائحة التنفيذية المحدثة لقوا من اللائحة التنفيذية المحدثة المشار اليها

**ثلث**؛ تبلغ صورة هذا القرار للجهات المعنية ..<br>**أمن منطقة / محافلة** أمانة منطقة الرياض

 $\bigodot$   $\bigodot$   $\bigod$  $\odot \odot \odot$  saudimomra (iii) www.balady.gov.sa

![](_page_10_Picture_23.jpeg)

![](_page_10_Picture_24.jpeg)

![](_page_11_Picture_0.jpeg)

![](_page_11_Picture_1.jpeg)

![](_page_11_Picture_2.jpeg)

![](_page_11_Picture_3.jpeg)

![](_page_12_Figure_0.jpeg)

![](_page_13_Picture_0.jpeg)

![](_page_13_Picture_25.jpeg)

بوابة اعتماد المخططات/ تحديث

مستوى الخدمة

يتم الدخول على االدوات المساعدة ثم تحديث اتفاقية مستوى الخدمة من هنا يتم تحديث االوقات المطلوبة لالجراءات و ثم يتم الضغط على تحديث

![](_page_13_Picture_5.jpeg)

|<br>|- ثم تعديث اتفاقية مستوى القدمة بنجاح |

.<br>© لوحة المعلومات

![](_page_14_Picture_0.jpeg)

من هنا يتم تحديث قائمة الظوابط و تعديل العناصر الخاصة بها او حذفها عن طريق االيقونات الخاصة بذلك لكل عنصر

![](_page_14_Picture_16.jpeg)

![](_page_14_Picture_3.jpeg)

بوابة اعتماد المخططات/ قائمة

الضوابط

![](_page_15_Picture_0.jpeg)

![](_page_15_Picture_14.jpeg)

من هنا يتم تحديث قائمة الظوابط و تعديل العناصر الخاصة بها او حذفها عن طريق االيقونات الخاصة بذلك لكل عنصر

بوابة اعتماد المخططات/ الغاء قرار االعتماد

![](_page_15_Picture_4.jpeg)

![](_page_16_Picture_0.jpeg)

تقديم

### بوابة اعتماد المخططات/ ادارة المرفقات

![](_page_16_Picture_21.jpeg)

يقوم المستخدم باستعر اض المرفقات الخاصة بالمكتب الهندسي في مرحلة الاعتماد لابتدائي حيث تكون له صلاحية الغاء تنشيط لمرفق او تعديله و في حال التعديل يتم تعديل المساحة و اجبارية المرفق فقط

![](_page_16_Picture_4.jpeg)

![](_page_17_Picture_0.jpeg)

#### بوابة اعتماد المخططات–ادارة المرفقات

![](_page_17_Picture_18.jpeg)

يقوم المستخدم بالضغط على اضافة نوع مرفق جديد , و ثم تظهر له بيانات اضافة المرفق و تشمل فئة المرفق (الملكية \ الدراسات الفنية \ المرفقات الاختيارية ) و تحديد اجبارية المرفق او ما اذا كان المرفق اجباري في مساحات معين

![](_page_17_Picture_4.jpeg)

![](_page_18_Picture_0.jpeg)

رابط الدخول على النظام

https://bprint.balady.gov.sa/prweb/kfOVNCZrb4T3wtJuZgwDZA9k0CM2UeKm\*/!STANDARD

![](_page_18_Picture_3.jpeg)

![](_page_19_Picture_0.jpeg)

![](_page_19_Picture_1.jpeg)

![](_page_19_Picture_2.jpeg)

![](_page_19_Picture_3.jpeg)

**u James Haupa (1999)**<br>Kingdon of Saudi Arabia